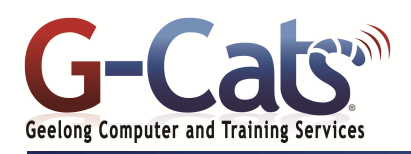

# **LEARNING OUTCOMES**

By the end of this course participants will be able to:

- \* Use the mail facility of Outlook to send and receive email messages
- Access the features of Calendar to schedule appointments, invite attendees and modify dates and times
- Maintain the Address Book for mail contacts, create custom distribution lists, track your work in a journal and create electronic notes and reminders

## **PREREQUISITES**

It is recommended that participants have basic experience with the underlying operating system, i.e. an ability to navigate the environment using a mouse and keyboard plus an understanding of computer file storage.

## **CUSTOMISATION**

ļ

28 Fenwick Street GEELONG VIC 3220

In addition to our standard courseware, we can adapt course content and flow to your specifications.

## **OUTLOOK 2013**

- The Ribbon
- Message Flagging
- Navigation Pane
- Instant Search
- Help and Outlook demos
- Printing help sheets
- \* Navigation Pane
- Standard Toolbar
- Displaying or hiding toolbars

## **EMAIL CONCEPTS**

- The structure of an email address
- Spam or Unsolicited Email
- Viruses and Phishing

#### **SENDING MESSAGES**

- Creating and sending email
- Sending emails to multiple addresses
- Receiving emails
- Using blind carbon copy
- Setting message subject
- Spell checking your message
- Inserting a file into a message
- Message importance & sensitivity

### **MANIPULATING MESSAGES**

- The Inbox Folder and Screen
- Selecting a message
- Message Status icons
- Reading and Forwarding email
- Opening or saving an attached file
- Reply and Reply To All recipients
- Printing a message
- Previewing a message and Printing Options

### **MANIPULATING TEXT AND FILES**

- Selection techniques
- Copying and pasting text
- Moving text from one message to another
- Copying text from another application into a message
- Deleting text
- Deleting an attached file

### **CONTACTS**

- Creating a contact
- Adding the sender of a message to contacts
- Addressing an email to a contact
- Deleting a contact
- Creating distribution lists
- Sending an email to a distribution list

## **COURSE OUTLINE**

#### **ORGANISING MAIL**

- Searching for a message
- Creating a new mail folder
- Moving email to different folders
- Sorting the contents of the Inbox
- Deleting a mail folder or message
- \* Opening the Deleted Items Folder
- \* Emptying the Deleted Items Folder
- Flagging a message
- Marking an email as unread or read

### **CUSTOMISING SETTINGS**

- Adding an Inbox heading
- Removing an Inbox heading
- Resetting the Inbox headings

### **WORKING WITH THE CALENDAR**

- Introduction to the Calendar
- Changing Calendar Views
- Setting Calendar Options
- \* Scheduling and Managing
- Appointments
- Scheduling Events
- Scheduling Meetings
- Printing Calendar Information

### **CREATING AND MANAGING TASKS**

- Introduction to Tasks
- Creating Tasks
- **Modifying Tasks**
- Setting Reminders
- Delegating Tasks
- \* Accepting and Declining Tasks
- Marking Tasks as Completed
- Linking Tasks to Contacts
- Forwarding Task Information to
- Other Users
- **Changing Task Views**
- Printing Tasks
- Deleting Tasks

#### **CREATING AND MANAGING NOTES**

- Introduction to Notes
- **Creating Notes**
- **Modifying Notes**

Last Updated 15 July 2013 Telephone 03 5229 7121

Assigning Notes to Categories

Copying Notes to Other Views Linking Contacts to Notes Using Notes Options **Changing Note Views** Printing Notes **Deleting Notes** 

www.g-cats.com.au